## Представление данных

Модуль 1. Основы программирования

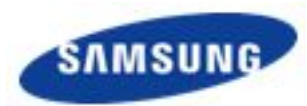

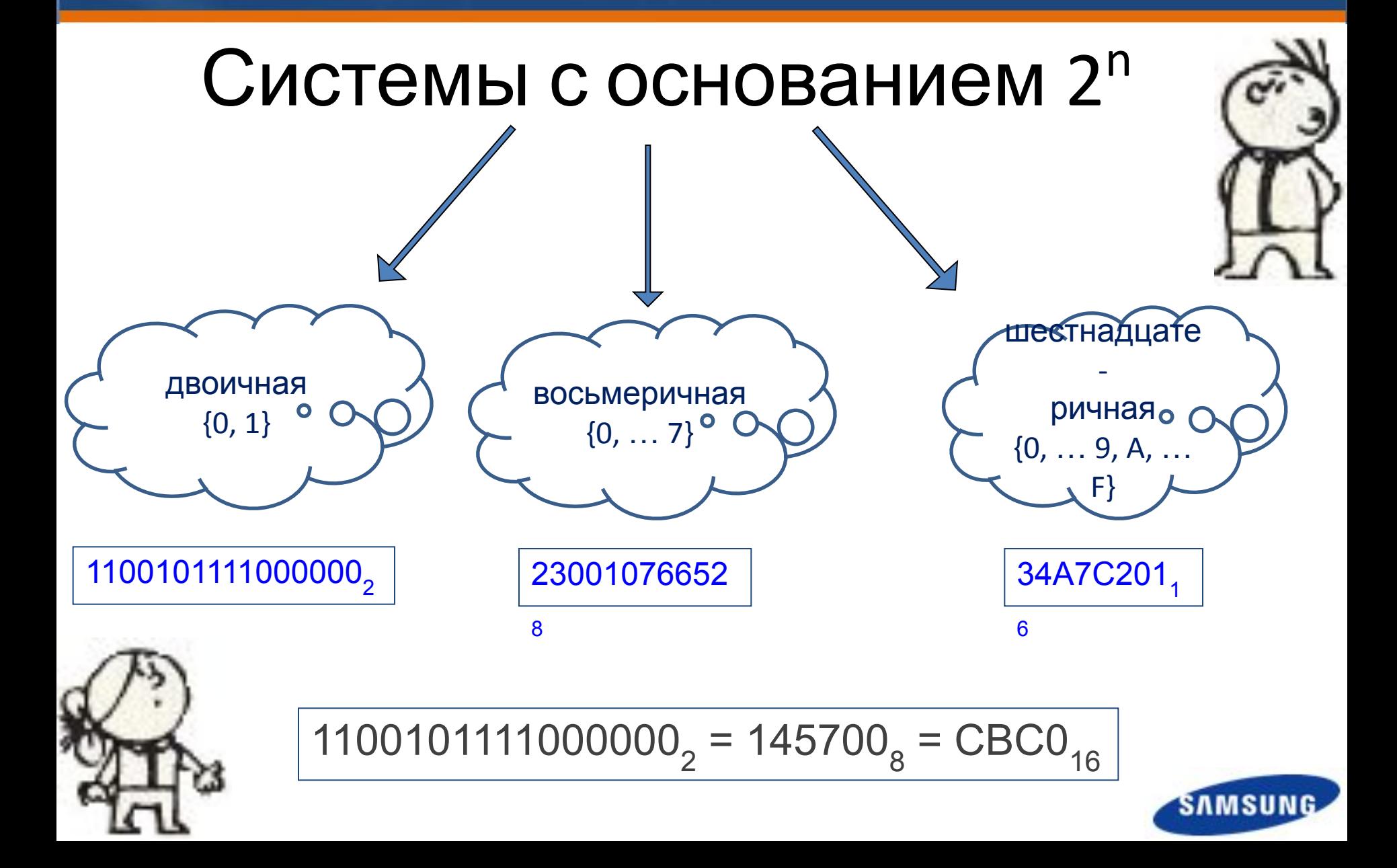

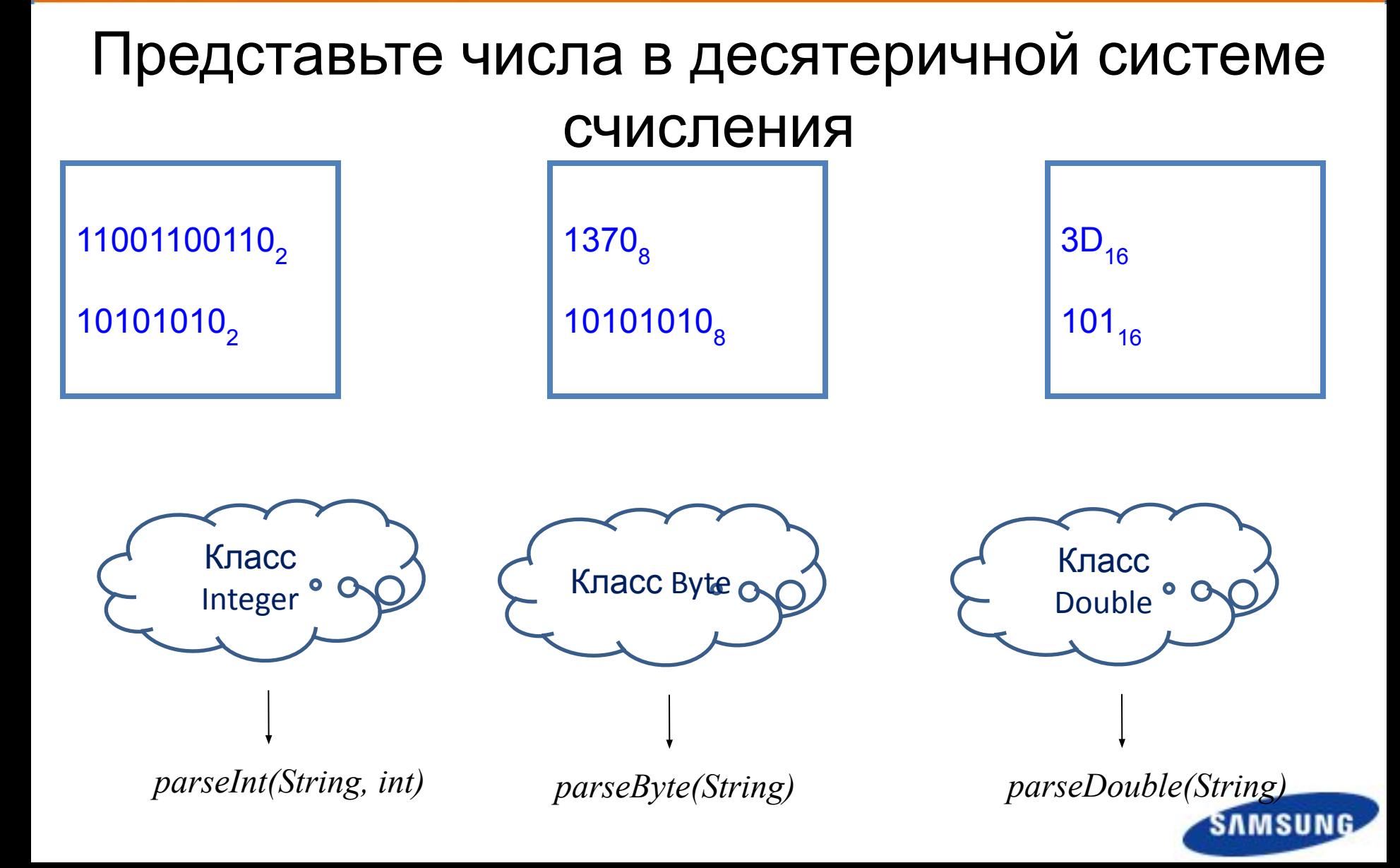

### **ILIKOЛA SAMSUNG**

**import java.util.Scanner;**

**public class One {**

**public static void main(String[] args) {**

Scanner num = new Scanner(System.*in);*

System.*out.println("Number: ");*

String y=num.next();

System.*out.println("Base: ");*

int  $g = num.nextInt()$ ;

System.*out.println("Десятичное число: " + Integer.parseInt(y, g));*

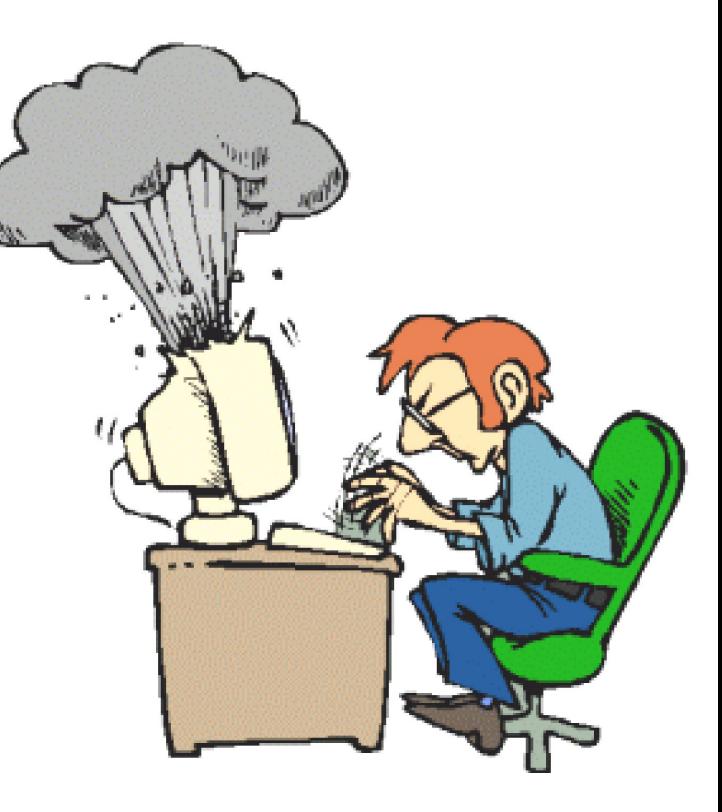

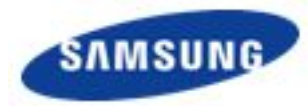

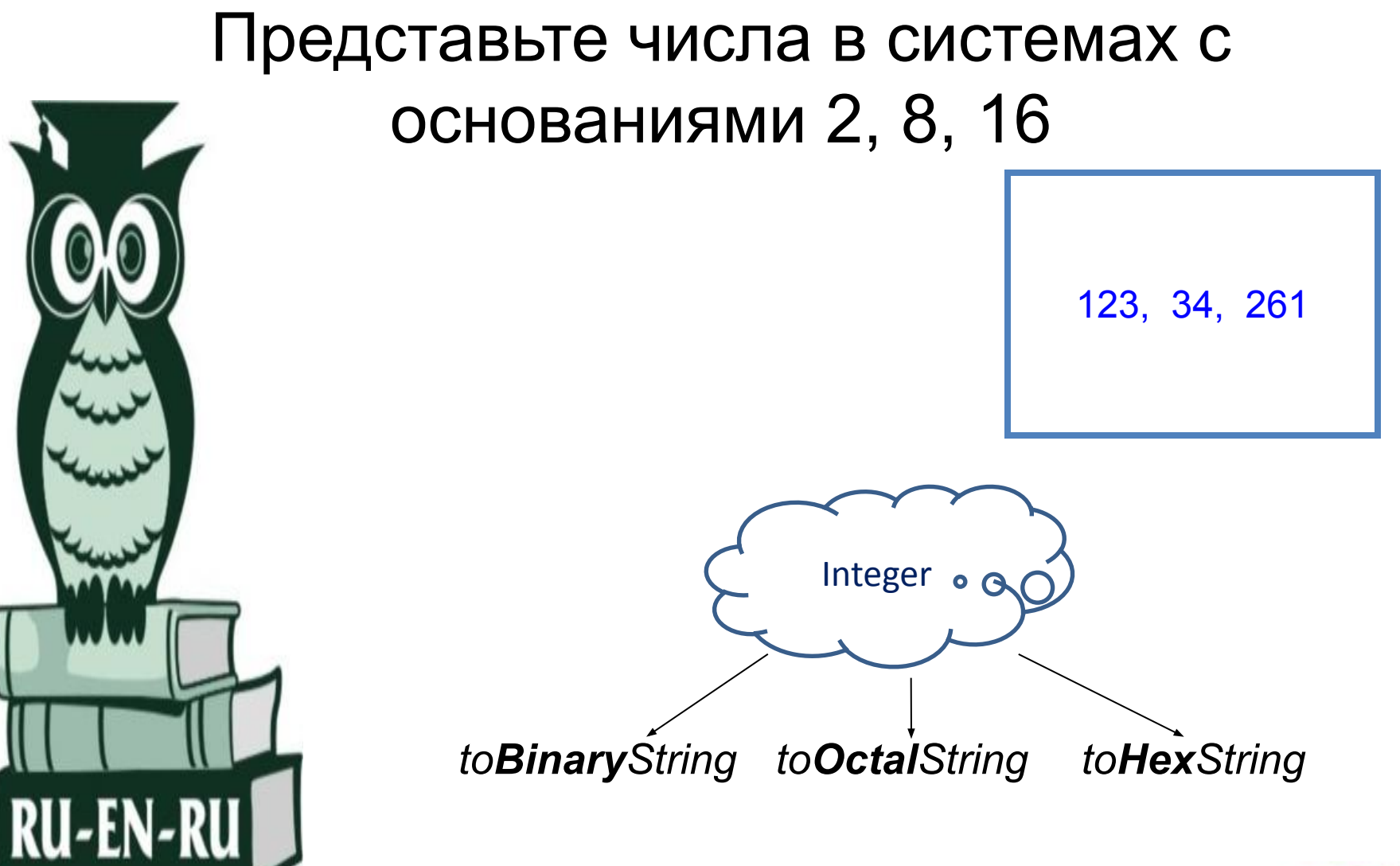

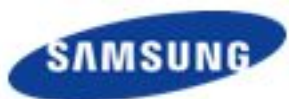

### **ILIKOЛA SAMSUNG**

**import java.util.Scanner;**

**public class One {**

} }

**public static void main(String[] args) {**

Scanner base = new Scanner(System.in);

System.out.println("Number: ");

int  $g = base.nextInt()$ ;

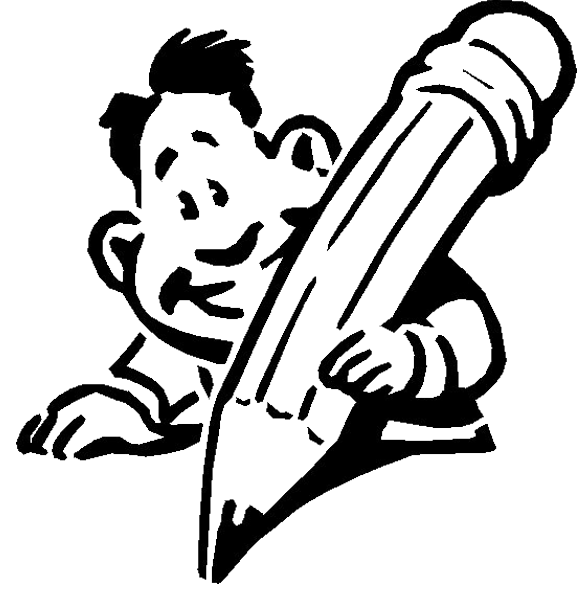

System.out.println( "Binary: " + Integer.toBinaryString(g)); System.out.println( "Octal: " + Integer.toOctalString(g)); System.out.println( "Hex: " + Integer.toHexString(g));

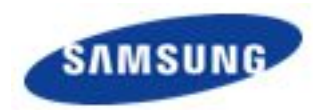

### Бинарные побитовые операции

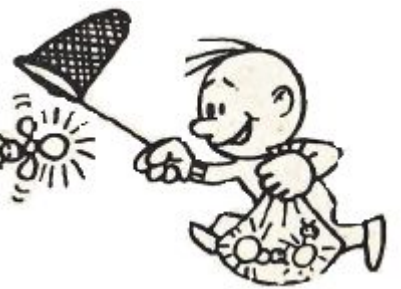

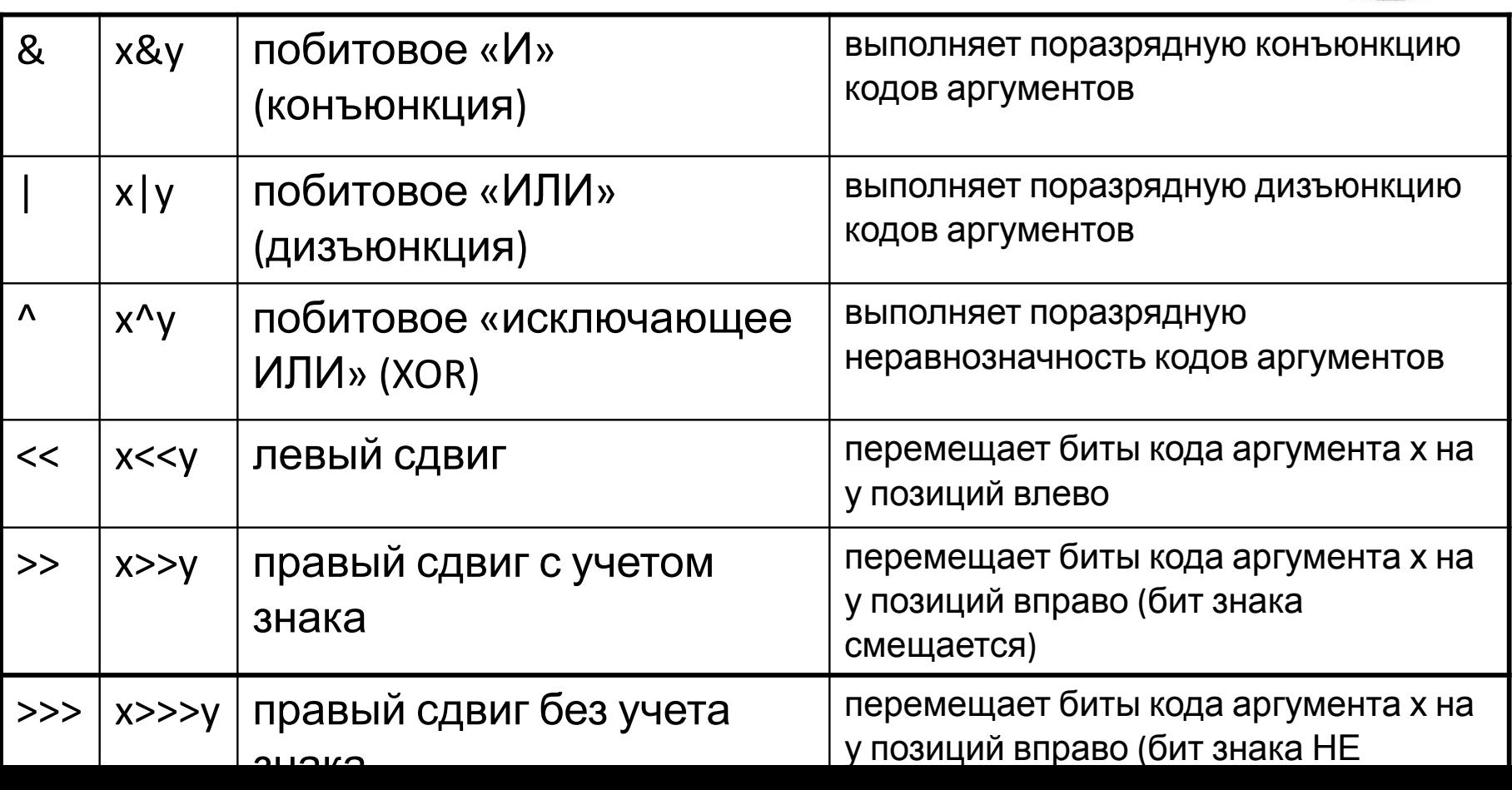

## Унарные

# арифметические операции

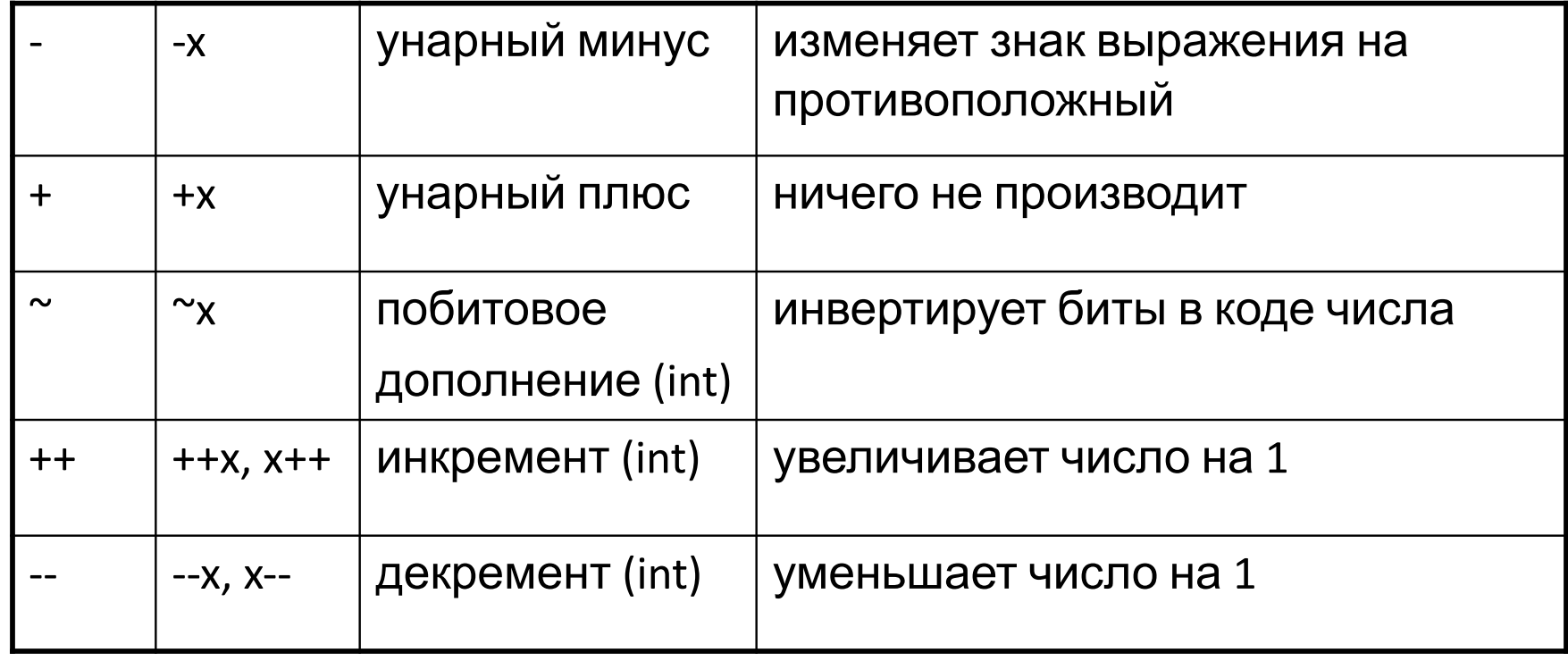

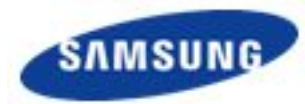

## Бинарные

### арифметические операции

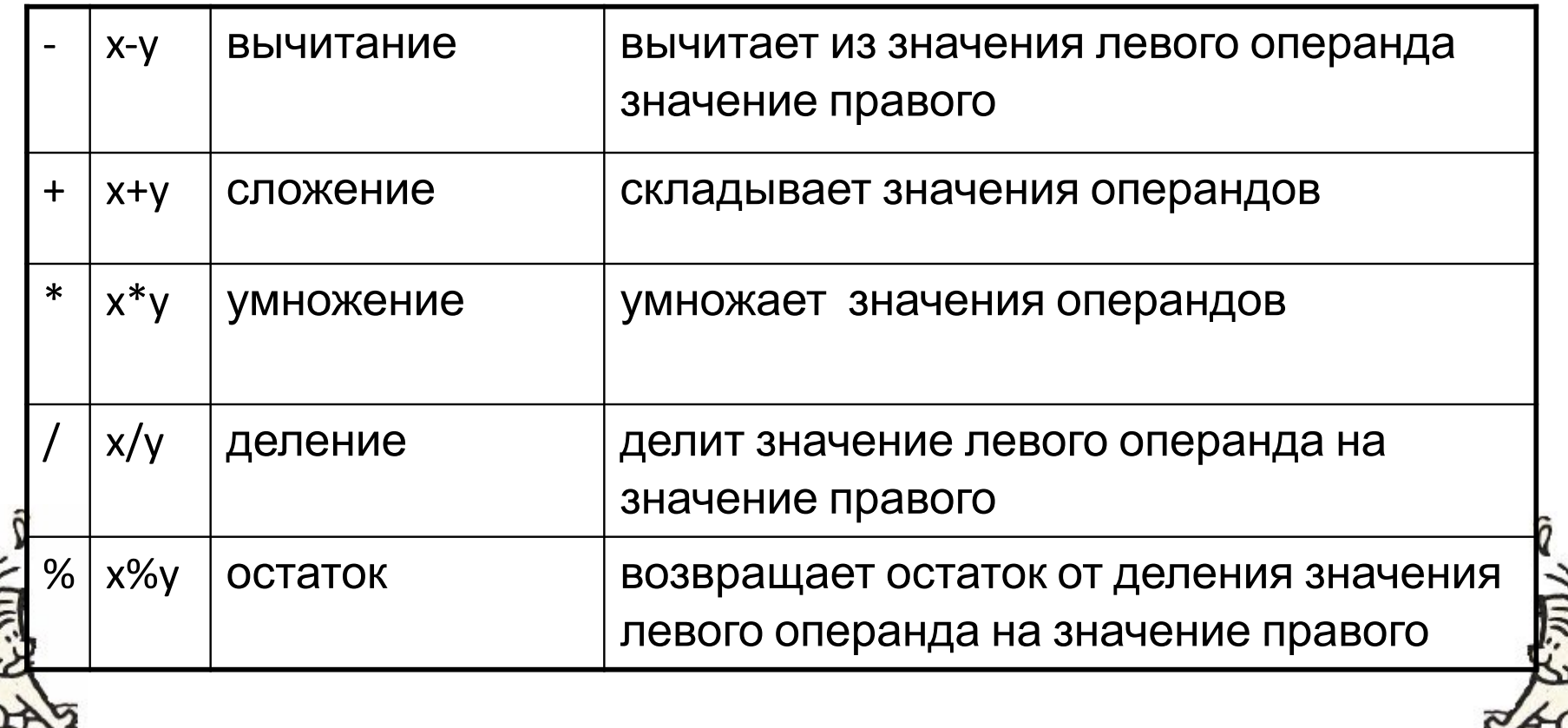

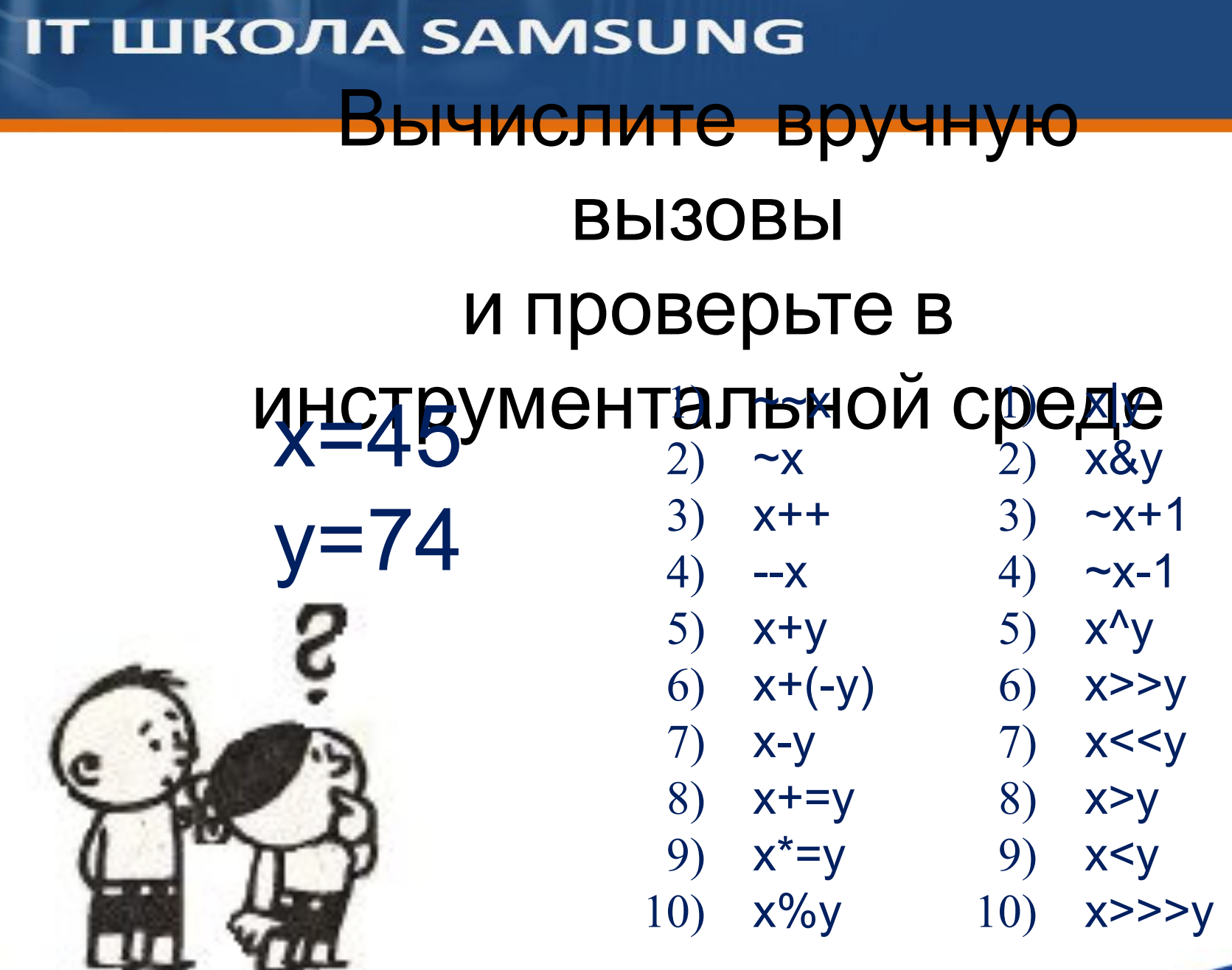

SAMSUNG

## Сравнение и тернарная

### операция

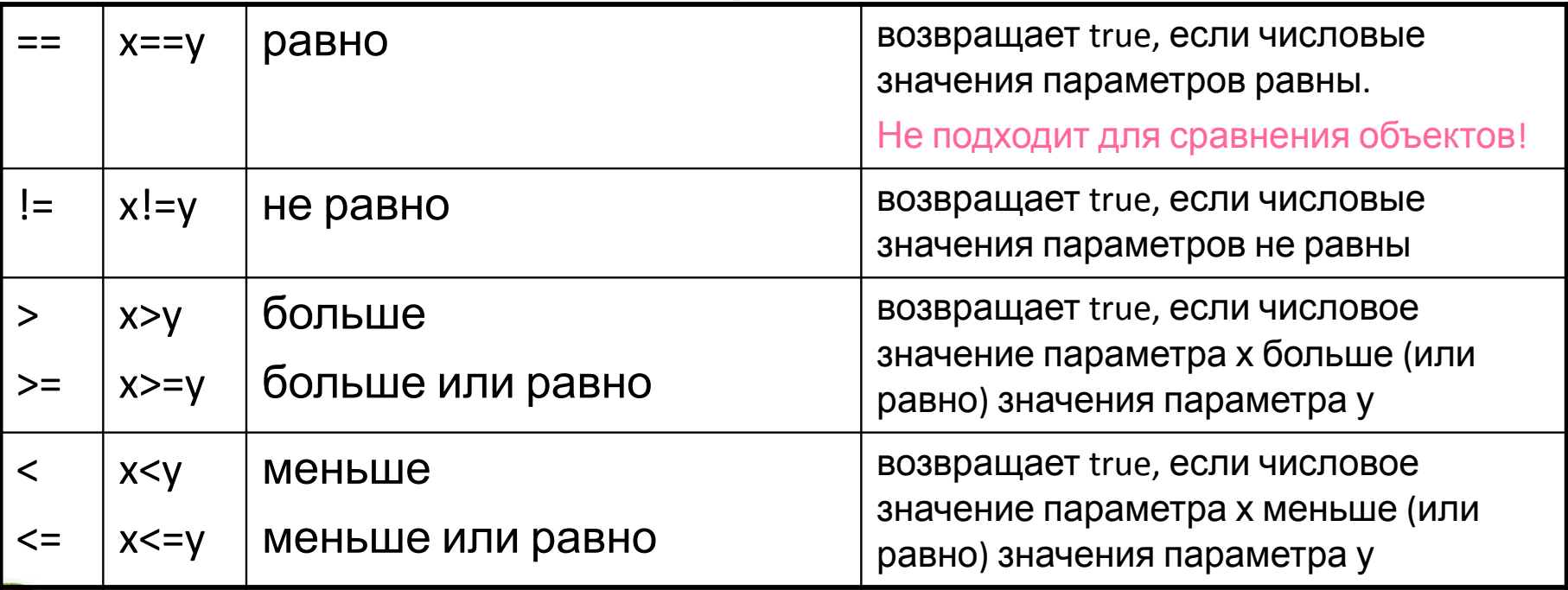

<условие> ? <действие\_если\_true> : <действие\_если\_false>

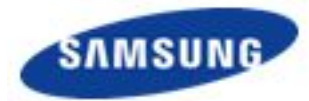

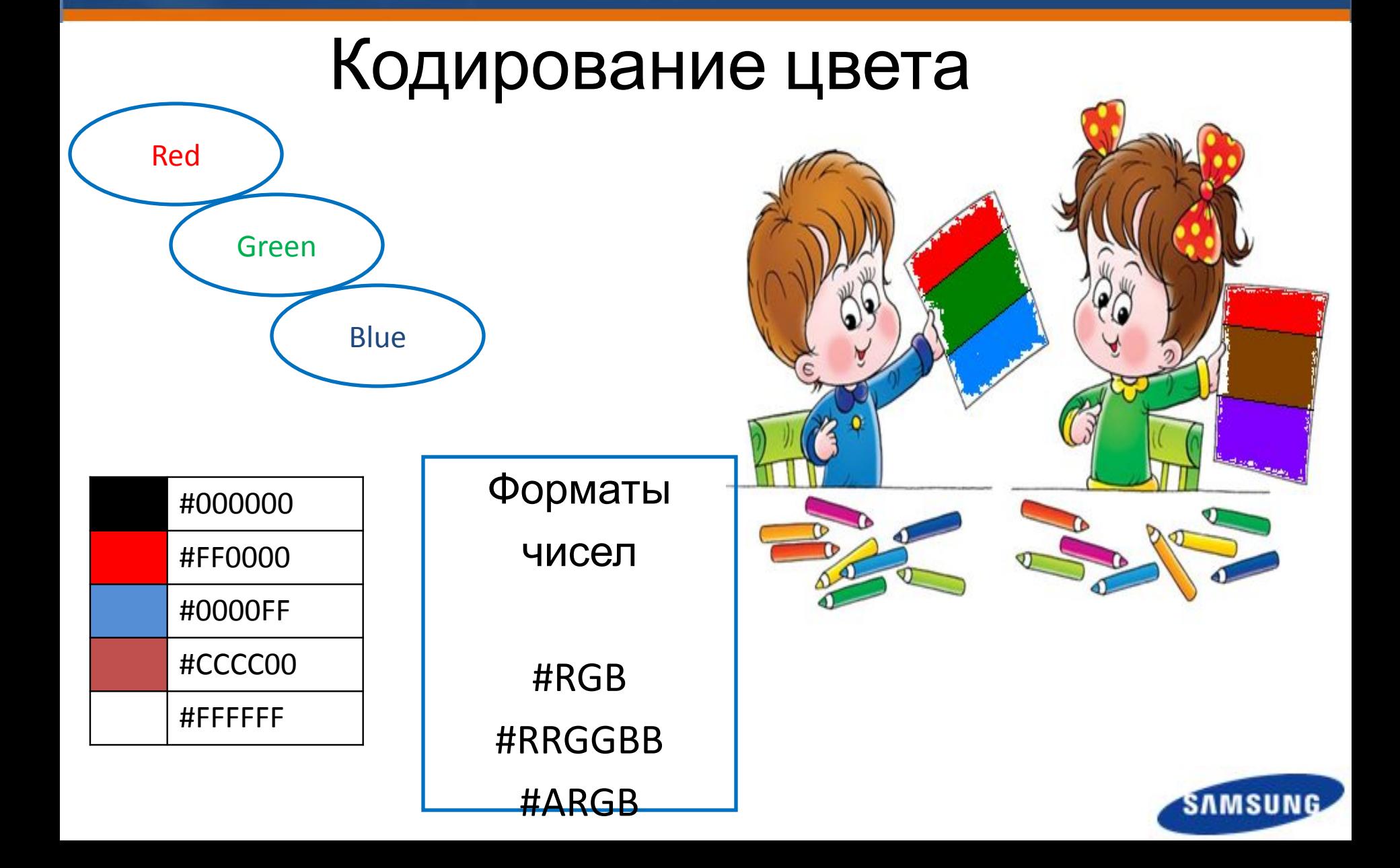

### **ШКОЛА SAMSUNG**

**EMERICA ИРОВАНИЕ ЦВЕТА Объектов** 

<RelativeLayout xmlns:android=*"http://schemas.android.com/apk/res/android"* xmlns:tools=*"http://schemas.android.com/tools"* android:layout\_width=*"match\_parent"* android:layout\_height=*"match\_parent"* android:paddingBottom=*"@dimen/activity\_vertical\_margin"* android:paddingLeft=*"@dimen/activity\_horizontal\_margin"* android:paddingRight=*"@dimen/activity\_horizontal\_margin"* android:paddingTop=*"@dimen/activity\_vertical\_margin" tools:context="com.example.wert.MainActivity" >*

<TextView

 android:layout\_width=*"wrap\_content"* android:layout\_height=*"wrap\_content"* android:text=*"@string/hello\_world"*  **android:background=***"##FF0"/>*

</RelativeLayout>

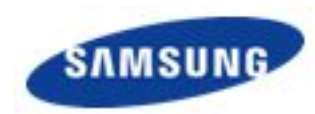